# 從思科安全聯結器建立報告問題/診斷資料(Clarity) J.

### 目錄

簡介 必要條件 需求 採用元件 背景資訊 疑難排解 生成報告問題

### 簡介

本文檔介紹從Apple裝置(電話/平板電腦)建立Cisco安全聯結器問題報告的步驟。

作者: Jakub Bobko、Javier Martinez和Kenichiro Kato,編輯者: Yeraldin Sanchez,思科TAC工 程師

## 必要條件

#### 需求

思科建議您瞭解思科安全終端和思科安全聯結器。

#### 採用元件

文中使用的資訊是根據以下軟體:

● 思科安全聯結器版本1.5

• Apple iOS版本14.3及更高版本

本文中的資訊是根據特定實驗室環境內的裝置所建立。文中使用到的所有裝置皆從已清除(預設 )的組態來啟動。如果您的網路運作中,請確保您瞭解任何指令可能造成的影響。

## 背景資訊

如果您遇到思科安全聯結器問題,請聯絡思科技術協助中心(TAC)。 使用者可以從應用傳送問題報 告,思科技術支援工程師可以處理報告問題。在「MDM整合」頁上指定要向其傳送報告的電子郵件 地址。

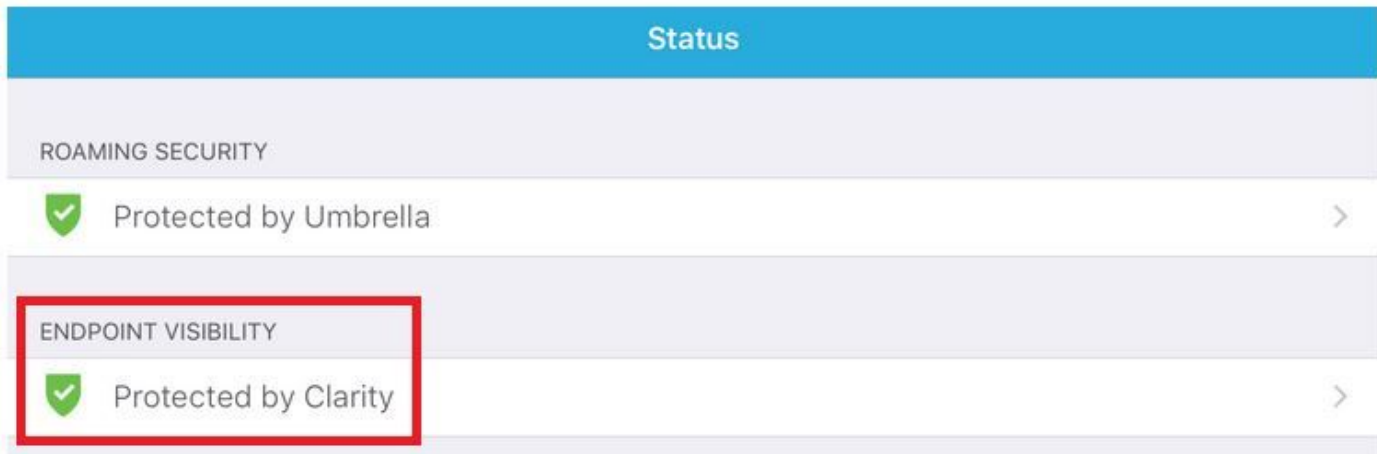

### 疑難排解

### 生成報告問題

步驟1.輕觸思科安全聯結器圖示。

步驟2.導覽至首頁,然後選擇「i」符號,如下圖所示。